Jurnal Pengabdian Masyarakat E-ISSN *Vol.2 No.3, 2018 2614-7106*

#### **PELATIHAN APLIKASI MAPLE PADA MATA PELAJARAN MATEMATIKA**

**Widdya Rahmalina1), Yessi Jusman1) , Salamun1)**

1 Teknik Informatika Universitas Abdurrab Jl. Riau Ujung No.73, Pekanbaru 28292 Indonesia email: [widdya.rahmalina@univrab.ac.id,](mailto:widdya.rahmalina@univrab.ac.id) [yessi.jusman@univrab.ac.id](mailto:yessi.jusman@univrab.ac.id) [salamun@univrab.ac.id](mailto:salamun@univrab.ac.id)

### **ABSTRACT**

*Mathematics is one of the subjects filled with numbers and graphics for high school students. Along with the development of technology, the math tool is also growing by using a computer like Maple application. Maple is an interactive program that integrates both numerical and symbolic computing capabilities, visualization (graphics) and programming. Thus, the purpose of this community service is to introduce this Maple program to high school students which can be said to be very sophisticated and very helpful in solving math problems. This training is conducted directly to students in the classroom by using computer / laptop and infocus. The implementation stage is done by providing knowledge about the benefits of Maple, how to install Maple, and how to operate it. With this training, students gain knowledge about Maple and can use it as a calculating tool and can solve problems that require visual media such as three dimensional problems so that material abilities can be reduced.*

*Keywords: Math, Calculating tool, Visual Media, Maple*

#### **ABSTRAK**

Matematika merupakan salah satu mata [pelajaran](http://indeks.kompas.com/tag/pelajaran) yang penuh dengan angka dan grafik untuk siswa/siswi tingkat SMA. Seiring perkembangan teknologi, maka alat bantu matematika pun semakin berkembang yaitu dengan menggunakan komputer seperti aplikasi Maple. Maple adalah suatu program interaktif yang mengintegrasikan kemampuan komputasi baik numerik ataupun simbolik, visualisasi (grafik) dan pemrograman. Sehingga, tujuan dari pengabdian ini adalah memperkenalkan program Maple ini kepada siswa siswi tingkat SMA yang mana dapat dikatakan sangat canggih dan sangat membantu sekali dalam menyelesaikan soal matematika. Pelatihan ini dilakukan secara langsung kepada siswa/siswi dalam ruang kelas dengan menggunakan perangkat komputer/laptop serta infokus. Tahapan pelaksanaan dilakukan berupa pemberian pengetahuan tentang manfaat Maple, cara menginstal Maple, dan cara mengoperasikannya. Dengan diadakannya pelatihan ini, siswa/siswi mendapat pengetahuan tentang Maple dan dapat menggunakannya sebagai alat bantu hitung serta dapat menyelesaikan persoalan yang membutuhkan media visual seperti persoalan dimensi tiga sehingga keabstrakan materi dapat dikurangi.

**Kata Kunci** : Matematika, Alat bantu hitung, Media visual, Maple

#### **PENDAHULUAN**

Matematika merupakan salah satu mata pelajaran yang penuh dengan angka dan grafik sehingga tidak jarang orang mengatakan bahwa matematika adalah pelajaran yang sulit terutama untuk siswa/siswi tingkat SMA. Selain rumus-rumus yang banyak dan sulit untuk diingat, menurut sebagian siswa/i, matematika juga memiliki hitungan yang rumit dan grafik serta gambar dimensi tiga yang memerlukan media visual dalam menyelesaikan persoalan tersebut. Selama ini alat bantu hitung yang sering dipakai oleh siswa/siswi adalah kalkulator yang hanya bisa digunakan untuk menyelesaikan persoalan hitungan. Media untuk menggambar grafik dan dimensi tiga adalah papan tulis. Telah ada upaya beberapa pihak sekolah yaitu menggunakan alat peraga seperti pajangan rumus yang digantung di dinding kelas dalam bentuk yang menarik, bangun ruang seperti kubus, balok dsk yang dibuat dari potongan besi sehingga bisa membantu siswa/siswi dalam memvisualkan persoalan dimensi tiga.

Seiring perkembangan terknologi yang semakin pesat, pendidikan pun dibantu menggunakan teknologi. Contohnya pembelajaran dengan menggunakan komputer. Dalam pendidikan, komputer bisa berperan sebagai pembantu tambahan dalam belajar; pemanfaatannya meliputi penyajian informasi isi materi pelajaran, latihan atau keduanya. Alat bantu matematika pun semakin berkembang dengan menggunakan komputer. Salah satu aplikasi/*software* matematika yang sedang berkembang adalah aplikasi Maple. Maple adalah suatu program interaktif yang mengintegrasikan kemampuan komputasi baik numerik ataupun simbolik, visualisasi (grafik) dan pemrograman. Program Maple ini dapat dikatakan sangat canggih dan sangat membantu sekali dalam menyelesaikan soal matematika. Mulai dari membuat persamaan, grafik, mencari nilai suatu fungsi dan masih banyak lagi kelebihan lainnya. Untuk itu perlu diadakan pengabdian masyarakat berupa pelatihan aplikasi Maple pada mata pelajaran matematika pada siswa/siswi tingkat SMA khususnya SMKN 1 dan SMAN 1 kelas XI dan XII Bandar Seikijang Kabupaten Pelalawan.

Pelatihan ini dilakukan secara langsung kepada siswa/siswi dalam ruang kelas dengan menggunakan perangkat komputer/laptop serta infokus. Tahapan pelaksanaan dilakukan berupa pemberian pengetahuan tentang manfaat Maple, cara menginstal Maple, dan cara mengoperasikannya. Dengan diadakannya pelatihan ini, siswa/siswi mendapat pengetahuan tentang Maple dan dapat menggunakannya sebagai alat bantu hitung serta dapat menyelesaikan persoalan yang membutuhkan media visual seperti persoalan dimensi tiga sehingga keabstrakan materi dapat dikurangi dan pelajaran matematika bukan lagi menjadi pelajaran yang sulit bagi siswa/siswa tingkat SMA.

#### **TINJAUAN PUSTAKA**

#### **Maple**

Maple adalah program komputer yang dikembangkan pertama kali pada tahun 1980 oleh Grup Symbolic Computation di University of Waterloo Ontario, Kanada untuk keperluan bidang matematika, statistika dan komputasi aljabar. Maple adalah suatu program interaktif yang mengintegrasikan kemampuan komputasi baik numerik ataupun simbolik, visualisasi (grafik) dan pemrograman". Program Maple ini dapat dikatakan sangat canggih dan sangat membantu sekali dalam menyelesaikan berbagai topik matematika, seperti analisis numerik, aljabar simbolik, kalkulus, persamaan diferensial, aljabar linear, simulasi dan visualisasi. Maple mempunyai banyak versi dan latest versionnya ( versi terbarunya ) kini sudah menginjak versi 18.

Dengan Maple, kita dapat membuat dokumen interaktif yang memungkinkan kita mulai memecahkan masalah matematika dengan memasukkan ekspresi Matematika dalam 2-D yang menggunakan point-and-klik antarmuka. kita dapat menggabungkan "text" dan ekspresi matematika di baris yang sama, menambahkan tabel untuk mengatur isi dari pekerjaan Anda, atau menyisipkan gambar, sketsa daerah, dan spreadsheet. Kita dapat memvisualisasikan dan menghidupkan masalah dalam dua dan tiga dimensi, format teks untuk makalah akademis atau buku, dan masukkan hyperlink ke file Maple, atau alamat email. Dengan berbagai kelebihan Maple maka tidak mengherankan jika Maple telah digunakan oleh jutaan pemakai di seluruh dunia di kalangan pendidikan, lembaga riset, dan industri.

# **Instalasi Maple**

Langkah-langkah dalam menginstal Maple adalah sebagai berikut :

- 1. Buka folder Maplesoft 2016
- 2. Double klik file maple applications untuk memulai penginstalan, maka akan muncul gambar 1

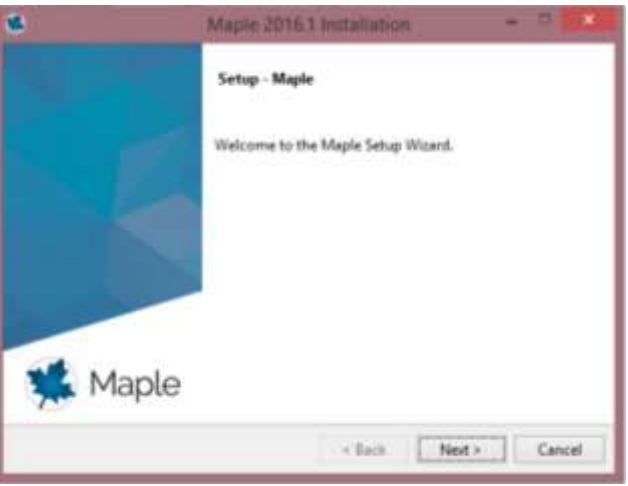

Gambar 1 Memulai Penginstalan Maple

- 3. Klik next (Pilih I accept)  $\rightarrow$  klik next
- 4. Klik next (Pilih Yes)
- 5. Klik next (Pilih Yes) -> klik next
- 6. Klik next (Pilih single user license) -> klik next
- 7. Klik next
- 8. Untuk menghindari permintaan aktivasi, baca petunjuk pada folder "Crack" -> file "Readme"
- 9. Siap untuk dijalankan

#### **Mengaktifkan Maple**

Maple dapat diaktifkan langsung dengan men-double klik icon MAPLE WINDOWS jika shortcut MAPLE sudah tersedia. Jika tidak ada, aktifkan melalui **start-All Programs – Maple 16.** Untuk memulai program Maple, anda harus meng"KLIK" dua kali tanda MAPLE yang tertera pada komputer anda (yang sudah anda instal). Pada gambar dibawah ini akan menunjukkan jendela editor yang akan mucul pada layar komputer anda ketika anda menjalankan program Maple.

| o                                  | CHANNELL Thomas D. Musik 2012.                       | $\sim$ 2. |
|------------------------------------|------------------------------------------------------|-----------|
|                                    | 74-28 Van Aust Faled Tills Essay 712 Tark Shaka Help |           |
| 마터프로파                              | WTL-2-EU 080 BIBBC 2 SUN 2 8 miles in all 1          |           |
| <b>Facility Contact</b>            | SHOWELL TO<br>itation in<br>1                        |           |
| * looks.                           | <b>Statement</b>                                     | m         |
| Primarilla or 1741                 | A NANOWA CREW HIZIU BISH A A TITLE<br>1. Winnip      |           |
| y larmer.                          | 51.                                                  |           |
| 199, 199, 199                      | an a                                                 |           |
| 1779<br>ž<br>x                     |                                                      |           |
| $\overline{17}$                    |                                                      |           |
| 1.18<br>÷                          |                                                      |           |
| 3413                               |                                                      |           |
| NUMBER                             |                                                      |           |
| pas (rest track                    |                                                      |           |
| 切.<br><b>SALE</b><br>$\sim$ $\sim$ |                                                      |           |
| <b>DEAR TURNER</b>                 |                                                      |           |
| <b>SWAME</b>                       |                                                      |           |
| $3 - 36.31 - 4$                    |                                                      |           |
| THE SET FOR                        |                                                      |           |
| 1.100                              |                                                      |           |
|                                    |                                                      |           |
| Σ II ÷                             |                                                      |           |
|                                    |                                                      |           |
| $1/a$ $1/a$                        | AL TAL                                               |           |
| a loan.                            | National Editor Company's common that design in      |           |

Gambar 2 Tampilan dokumen baru aplikasi Maple

Pada layar Maple secara otomatis muncul simbol prompt ">". Simbol ini otomatis dan sebagai tanda bahwa Maple telah siap dioperasikan dengan cara menuliskan perintah-perintah di depan symbol tersebut. Jangan lupa mengakhiri perintah dengan semicolon (;), bila akan segera ingin mengetahui hasil operasi Maple. Perintah diakhiri dengan colon (:) bila hasilnya tidak ingin ditampilkan tapi tetap diproses. Selanjutnya tekan [Enter], sebaiknya sebelum perintah-perintah diberikan pada Maple, dimulai dulu dengan perintah [ > restart ; untuk pengosongan memori.

# **Pengoperasian Matematika dalam Aplikasi Maple**

1. Operasi, fungsi, dan perintah dasar dalam Maple

Operasi aritmatika dasar dalam Maple memiliki perintah yang sama dengan operasi dasar dalam matematika pada umumnya. Setiap kita menulis operasi dasar, maka seketika itu juga kita bisa melihat efek dari operasi tersebut yang dirangkum dalam tabel 1.

Tabel 1. Operasi Dasar dalam Maple

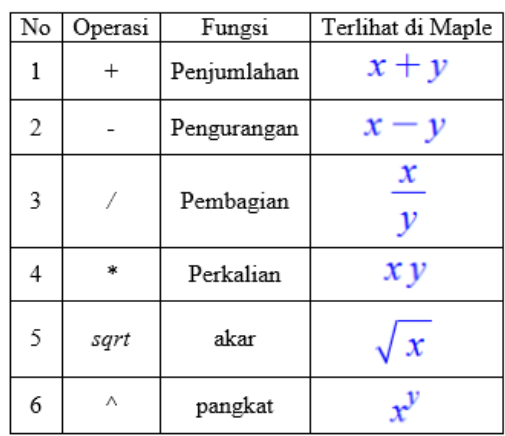

Beberapa fungsi umum yang dapat dipakai dalam Maple dapat dilihat pada Tabel 2.

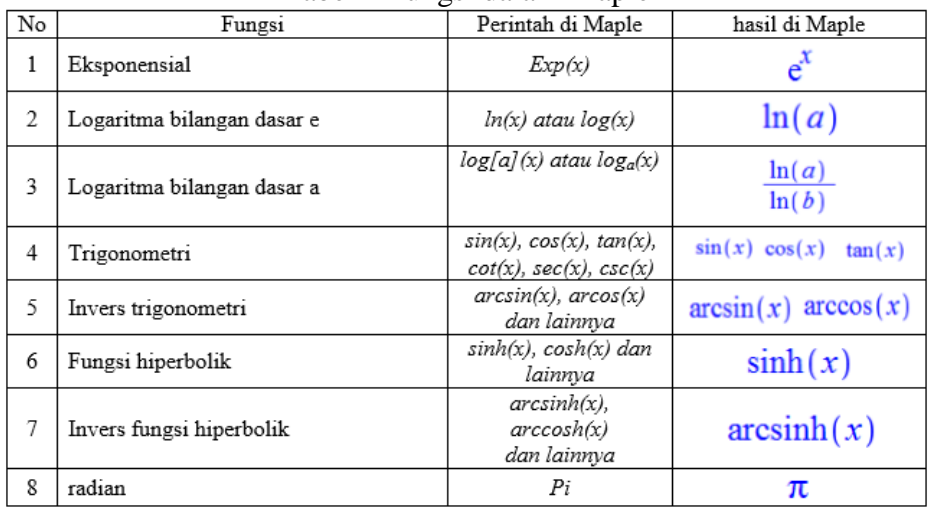

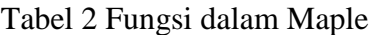

Perintah dasar dalam Maple dapat dilihat pada Tabel 3

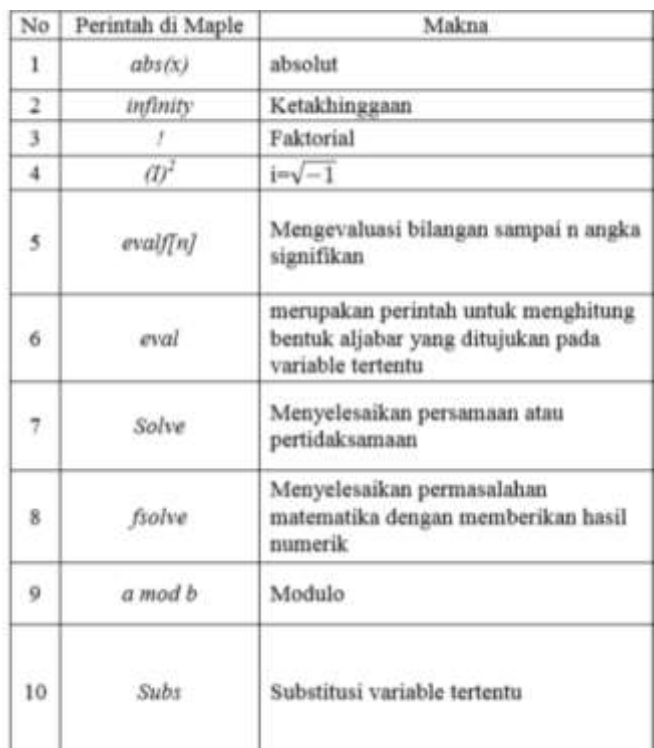

# 1. Manipulasi Polinomial

### Tabel 4 Manipulasi Polinomial

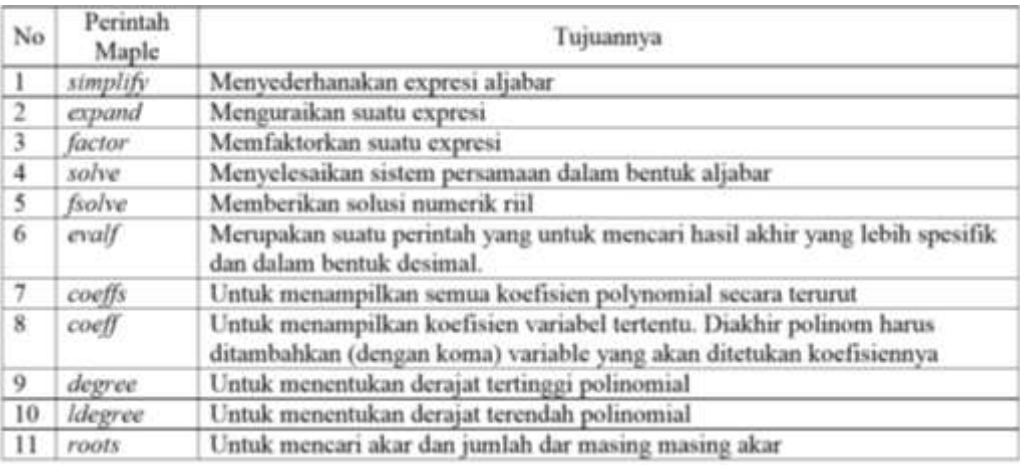

# 2. Differensial dan Integral

Maple juga dapat digunakan untuk mencari penyelesaian dari persoalan yang ada pada kalkulus, salah satunya yaitu mencari atau menghitung differensial suatu fungsi.

Contoh :  $Diff(h(x),x)=diff(h(x),x);$  B:=Diff(h(x),x)=simplify(diff(h(x),x));  $subs(x=10,rhs(B))$ 

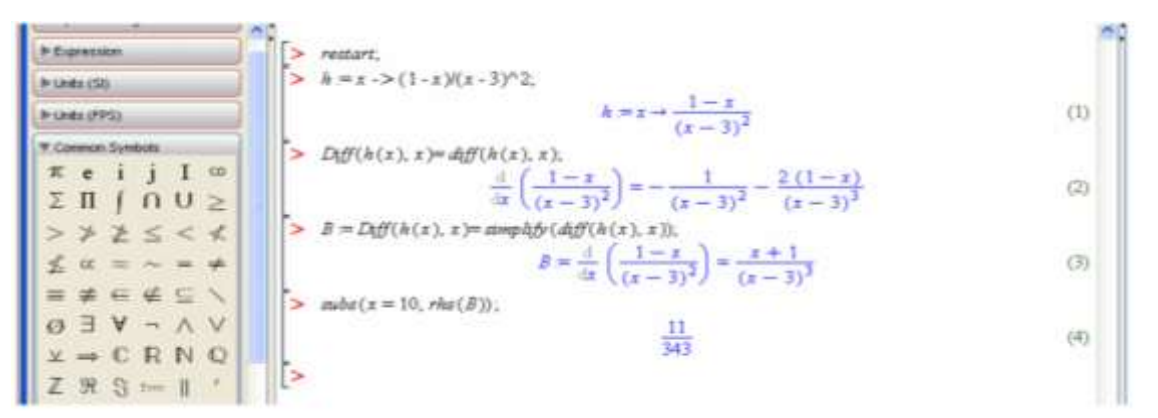

Gambar 3. Contoh differensial dalam Maple

Dalam Maple untuk menyelesaikan persoalan integrasi menggunakan perintah Int(fungsi integrand, variable); . Walaupun sedang menghitung integral taktentu, Maple tidak memunculkan konstanta sembarang C. Contoh 7 Int(h(x),x)=int(h(x),x); Int(Int(h(x),x),x)=int(int(h(x),x),x); Int(h(x),x=0..2)=evelf(int(h(x),x=0..2));

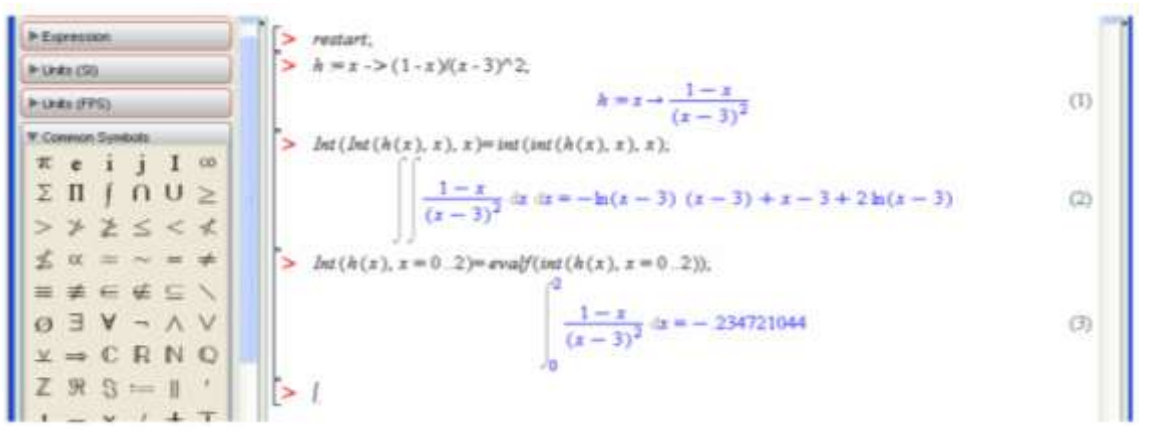

Gambar 4 Contoh integral dalam Maple

# 3. Menggambar Grafik

Maple dapat menghasilkan berbagai macam plot suatu grafik dalam menggambarkan suatu konsep yang sulit. Dalam menggambar grafik pada maple, bergantung pada dimensi dari persamaan yang kita aplikasikan. Misal 1 dimensi, 2 Dimensi, 3 Dimensi, animasi dll. Maple juga memberikan beberapa pilihan dalam customize grafik yang kita buat seperti judul plot, warna, axis dll.

Maple menawarkan beberapa metode yang mudah dalam menggambar grafik dengan plot. Metode tersebut antara lain:

a. The Interactive Plot Builder

The Interactive Plot Builder adalah suatu interface pada maple yang berfungsi untuk menggambarkan grafik. Beberapa tipe plotting yang tersedia dalam interface plot builder diantaranya yaitu interaktif plot, animasi, interaktif animasi dan beberapa tipe lain. Cara menjalankan The Interactive Plot Builder: Pilih tools -> assistants -> plot Builder

b. Command atau perintah plotting

Untuk dapat menggunakan perintah-perintah pengeplotan ini, terlebih dahulu harus memanggil perintah "with(plots);".

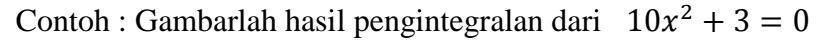

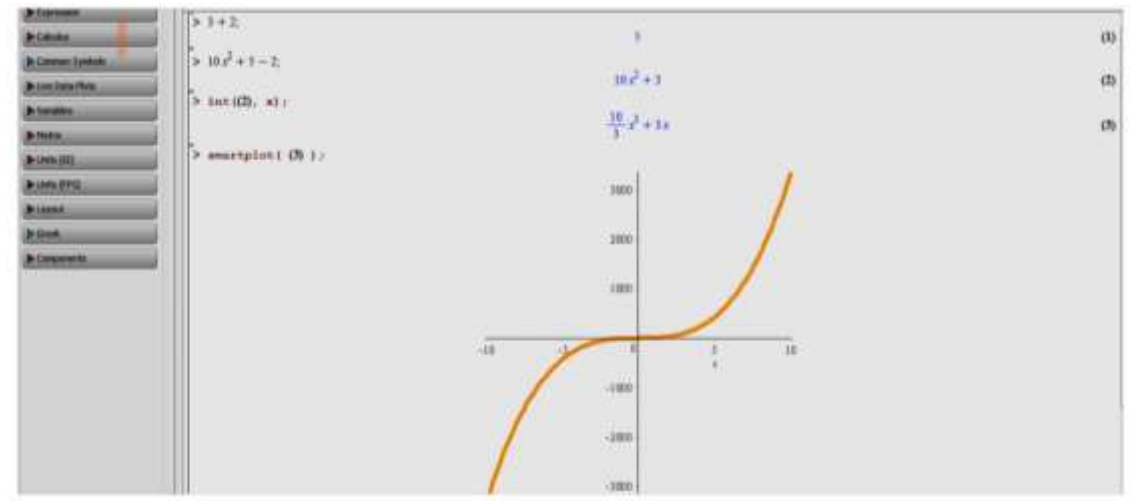

Gambar 4 Contoh plot dalam Maple

#### **BAHAN DAN METODE**

Kegiatan pengabdian ini dilaksanakan di dua sekolah yaitu SMK N I Bandar Seikijag Kabupaten Pelalawan dan SMAN 1 Bandar Seikijang Kabupaten Pelalawan. Kegiatan yang diadakan berupa pemaparan materi dan pelatihan penggunaan aplikasi kepada siswa/siswi yang ada lokasi pengabdian/sekolah. Pemaparan materi dan pelatihan penggunaan aplikasi yang dilakukan berupa ceramah, dilanjutkan dengan pemaparan langsung berupa demo menggunakan laptop serta infokus agar siswa/siswi dapat melihat cara menginstal dan mengoperasikan aplikasi Maple. Kegiatan diakhiri dengan diskusi, tanya jawab, dan foto bersama dengan siswa/siswi yang hadir pada acara tersebut.

Keseluruhan waktu kegiatan pengabdian ini dilakukan selama 5 bulan, yaitu dimulai dari tanggal 1 juli 2017 hingga 23 Oktober 2017. Tahapannya dapat dilihat pada tabel berikut:

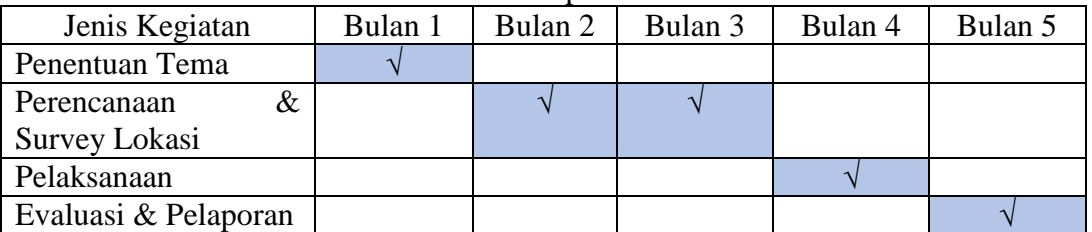

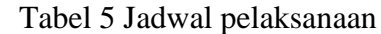

# **HASIL DAN PEMBAHASAN**

Pada tahap awal pelaksanaan, kegiatan dimulai dari penentuan tema yang akan dibawakan untuk kegiatan pengabdian ini. Penentuan tema didasari atas kendala yang dihadapi siswa/siswi dalam mempelajari Matematika. Materi matematika tingkat SMA lebih banyak menggunakan rumus-rumus yang rumit dan gambar-gambar serta grafik yang sangat membutuhkan media visual dalam menyelesaikan persoalan tersebut. Untuk itu perlu diadakan pelatihan aplikasi Maple guna membantu mereka dalam menyelesaikan segala persoalan matematika. Maple adalah salah satu paket program atau program aplikasi matematika yang berbasis komputer. Maple mampu melakukan perhitungan-perhitungan dengan cepat, mampu menyelesaikan persamaan-persamaan dalam matematika, serta mampu menggambarkan grafik fungsi matematika, simulasi modeling bahkan dapat menampilkan gambar dalam bentuk animasi.

Setelah tema ditentukan, kegiatan selanjutnya yaitu perencanaan kegiatan dan survey lokasi. Perencanaan kegiatan melibatkan salah satu guru yaitu bapak M Amin, S.Kom, selaku guru mata pelajaran komputer pada SMKN 1 Bandar Seikijang dan sebagai pelatih paskibraka SMAN 1 Bandar Seikijang. Setelah beberapa kali koordinasi dengan pihak sekolah, maka disarankan kegiatan dilaksanakan pada hari senin dan rabu pada SMAN 1 dan SMKN 1 Bandar Seikijang dengan durasi waktu yang diberikan oleh phak sekolah lebih kurang 2 jam saja. Kegiatan ini dilaksanakan pada pertengahan bulan Oktober. Kegiatan ini dilaksanakan selain dari hari sabtu di karenakan jadwal sekolah SMA dan SMK pada saat ini sudah menerapkan sistem *full day* masuk dari jam 08.00 pagi hingga jam 17.00 sore dan pada hari sabtu dan minggu di liburkan.

Survey lokasi awal dilakukan tidak langsung ke tempat pelaksanaan kegiatan, melainkan mencari informasi dari salah satu mahasiswa Prodi Teknik Informatika bernama Amin Rais yang merupakan alumni dari guru pada SMKN dan SMAN Bandar Seikijang. Informasi yang didapat yaitu keadaan lokasi, tempat yang memungkinkan untuk dilaksanakan kegiatan, keadaan siswa di SMKdan SMA, jarak tempuh dan ketersediaan akses internet selama di lokasi.

Informasi yang didapat dari hasil survey, jarak tempuh menuju ke lokasi SMKN dan SMAN Bandar Sikijang diperkirakan selama 2 jam perjalanan. Selain gambaran waktu dan jarak tempuh yang dibutuhkan, tim juga melihat gambaran kondisi ketersediaan akses internet di sekitar lokasi pengabdian dengan bertanya langsung kepada pihak sekolah/penangung jawab di bagian informasi dan teknologi sekolah tersebut.

Tahap pelaksanaan kegiatan dilaksanakan pada tanggal 18 Oktober 2017 di sekolah SMKN 1 Bandar Seikijang mulai pukul 13.00 – 14.30 dan sekolah SMAN 1 Bandar Seikijang pada pukul 15.00 – 16.30. Sebelum tim pengabdian berangkat kelokasi, kami memastikan kembali ketersedian tempat dan waktu yang diberikan dengan cara menghubungi pihak sekolah, ini dilakukan agar kegiatan yang akan dilaksanakan berjalan dengan lancar dan aman.

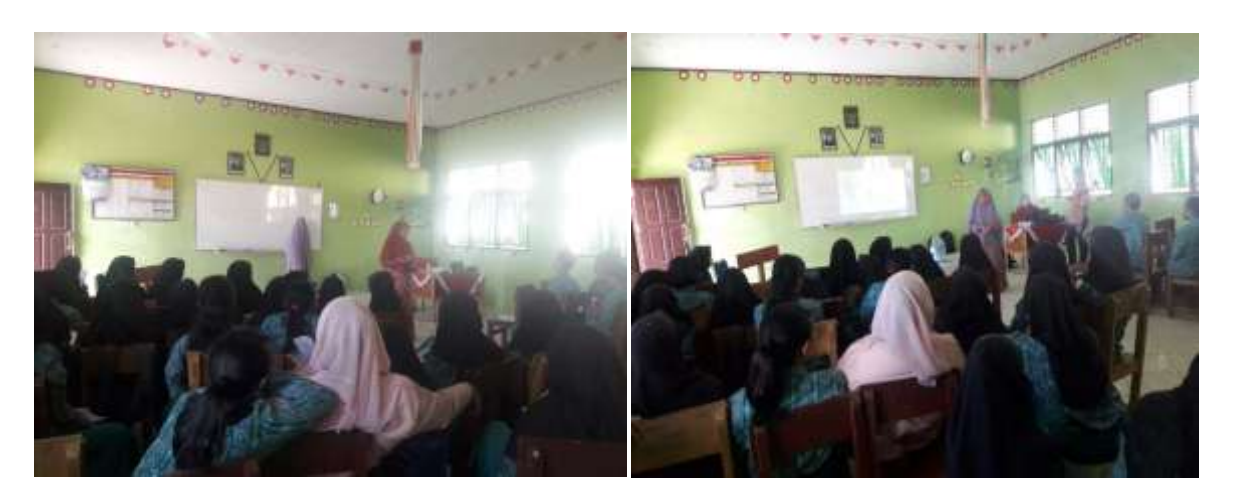

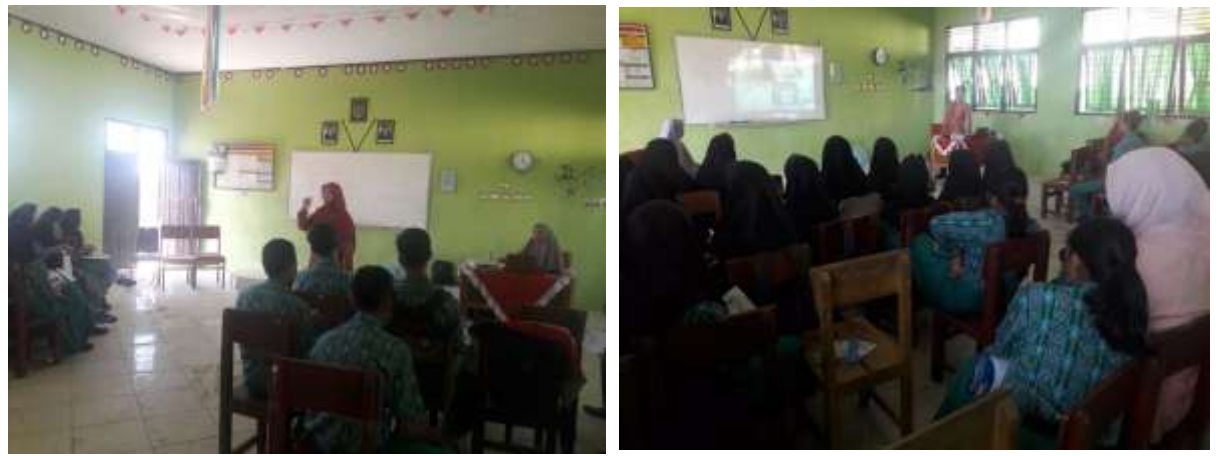

Gambar 5 Pelaksanaan Acara

Sebelum memperkenalkan Maple, pemateri berbagi pengalaman tentang bagaimana caranya agar bisa menyukai pelajaran matematika. Dengan beberapa tips yang diberikan oleh pemateri dapat mengubah mindset siswa/siswi disana yang menganggap matematika itu sulit. Kemudian dilanjutkan kegiatan sesi demo aplikasi Maple. Pada sesi demo dijelaskan tentang pengenalan aplikasi Maple, mulai dari apa itu Maple, manfaat Maple, cara menginstal sampai kepada cara mengoperasikan Maple.

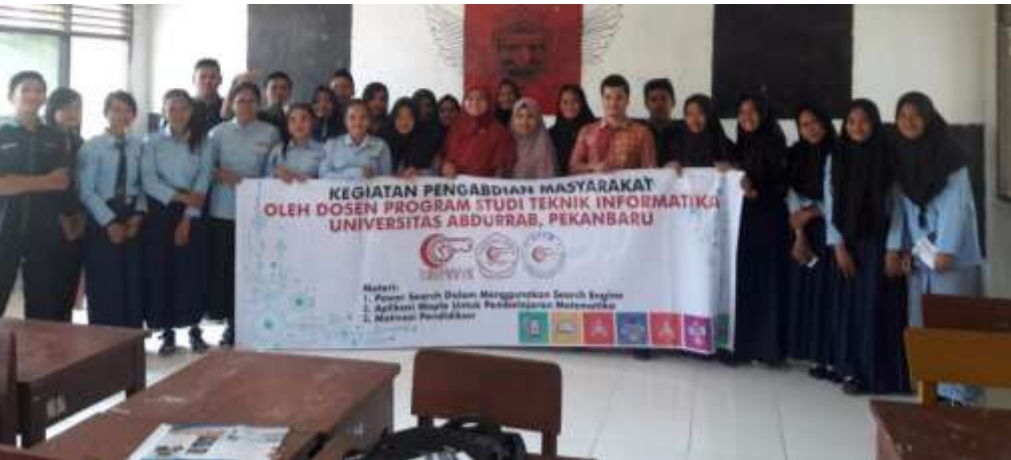

Gambar 6 Sesi Foto Bersama

Kegiatan berlangsung dari siang hingga sore hari, kegiatan disambut dengan penuh antusias oleh siswa/siswi SMK maupun SMA karena materi yang diberikan bersifat umum. Setelah sesi demo dan pemaparan materi selesai, kegiatan selanjutnya adalah sesi tanya jawab, dimana siswa-siswi diberikan kesempatan untuk bertanya. Di akhir acara dilakukan sesi foto bersama dengan siswa-siswi untuk dokumentasi kegiatan pengabdian masyarakat. **KESIMPULAN**

Pada kegiatan pengabdian masyarakat ini, dapat diambil kesimpulan sebagai berikut:

- 1. Siswa-siswi SMK dan SMA memiliki semangat belajar dan rasa ingin tahu yang tinggi dalam hal mempelajari Maple, walaupun memiliki keterbatasan fasilitas seperti komputer atau laptop.
- 2. Kegiatan pengabdian ini bertujuan untuk memberi pengetahuan kepada siswa-siswi tentang manfaat aplikasi Maple, cara menginstal, dan cara mengoperasikan Maple.

3. Pengabdian yang telah dilaksanakan baru sebatas pengenalan aplikasi Maple, sehingga untuk pengabdian selanjutnya diharapkan pihak sekolah bisa memfasilitasi seperti labor kamputer sehingga siswa/siswi bisa langsung dibimbing untuk mempraktikkan aplikasi Maple. Dengan begitu siswa/siswi SMK dan SMA dapat mengimplementasikan ilmu yang telah diberikan guna menunjang pembelajaran matematika sehingga siswa/siswi tidak lagi mengganggap matematika itu sulit .

### **DAFTAR PUSTAKA**

[1] Arif, M.Ziaul dkk, 2016, "Panduan Maple Untuk Guru SMA Dalam Pembelajaran Matematika Interaktif", Universitas Jember.

[2] Benni A. Pribadi, Ph.D. 2009. Model Desain Sistem Pembelajaran*.* Jakarta.

[3] DIKTI. 2015. Panduan Pelaksanaan Penelitian dan Pengabdian Kepada Masyarakat di Perguruan Tinggi Edisi X. Jakarta.

[4] LPPM Universitas Abdurrab. Rencana Induk Penelitian Universitas Abdurrab 2016 – 2020. Pekanbaru.

[5] LPPM Universitas Abdurrab. Rencana Strategis Pengabdian Kepada Masyarakat Universitas Abdurrab 2016 – 2020. Pekanbaru.

[6] Sulaiman, 2014, "Pengantar Komputasi", STKIP Muhammadiyah Pringsewu Lampung.